# **Implementación del control de inventario en la empresa Transportes Martínez Informe Técnico**

Amaya González Mario Daniel, Castillo Zaragoza Enrique, Rodríguez López Julio Cesar, Fernández Vásquez Celia, Arias Prieto María Isabel Programa Educativo de Mantenimiento área Industrial Universidad Tecnología del Centro de Veracruz Cuitláhuac, Veracruz, México 20193g101044@utcv.edu.mx, enrique.castillo@utcv.edu.mx, julio.rodriguez@utcv.edu.mx, celia.fernandez@utcv.edu.mx, maría.arias@utcv.edu.mx

## **Universidad Tecnológica del Centro de Veracruz**

**Cuerpo Académico:** Gestión de Calidad y Eficiencia Industrial. **LIIADT:**

1. Calidad, Eficiencia y Mantenimiento de los Procesos Industriales.

## **Implementación del control de inventario en la empresa Transportes Martínez**

Amaya González Mario Daniel, Castillo Zaragoza Enrique, Rodríguez López Julio Cesar, Fernández Vásquez Celia, Arias Prieto María Isabel Programa Educativo de Mantenimiento área Industrial Universidad Tecnología del Centro de Veracruz Cuitláhuac, Veracruz, México 20193g101044@utcv.edu.mx, enrique.castillo@utcv.edu.mx, julio.rodriguez@utcv.edu.mx, celia.fernandez@utcv.edu.mx, maría.arias@utcv.edu.mx

### **Resumen**

La integración de un inventario que apoye de manera rápida y precisa en la localización de algunas herramientas o refacciones, es una necesidad ya que por las altas demandas de traslados de mercancía se necesita realizar las reparaciones y mantenimientos diariamente. El presente proyecto tiene como **objetivo general** implementar un inventario en el taller de mantenimiento, mediante un software, creando una base de datos para que la disposición de los materiales y equipos sea eficiente. La **metodología** del proyecto se realizó en seis etapas: en la primera se identificaron todos los productos del área del taller de mantenimiento, herramientas, refacciones y equipos de trabajo; en la etapa dos se enlistaron, y contabilizar todos los productos de la zona del taller de mantenimiento; en la etapa número tres se clasificaron y se registraron los productos en una base de datos, los cuales son las herramientas, refacciones y equipos de trabajo, con base en el análisis ABC; en la cuarta etapa se seleccionó el software eficiente para el registro de inventario en la empresa, se proporcionó información al personal, acerca de su función, y como operarlo; en la etapa número cinco, se almacenó en el software los datos recolectados y se proporcionó información de cómo actualizar la base de datos para entrada o salida de los productos; por último, se proporcionó información del control el software a los operadores de la zona de taller de mantenimiento y personal administrativo de la empresa. La **contribución** del presente proyecto en la empresa fue la implementación del software para el control de inventarios del taller de mantenimiento, con las bases de datos y sus respectivos instructivos, esto generó que la empresa sea más eficaz y eficiente con su administración herramientas, refacciones y equipos de trabajo.

#### **Palabras clave:**

Control de inventario, Clasificación ABC, Transportes.

## **Introducción**

Desde hace 8 años la empresa "Transportes Martínez" ubicada en el estado de Veracruz, se dedica a transporte de mercancía, como: aceite vegetal, alimento procesado en polvo y azúcar, entre otros, destinados a la producción de comida para animales y personas a diferentes estados del país aquí en México. En dicha empresa se cuenta con una zona de taller mecánico, para los mantenimientos y reparaciones necesarios de los tractocamiones dependiendo de la mercancía que vaya a ser transportada, será distinto el mantenimiento programado a dichos tracto camiones.

Para el transporte de alimento vegetal en polvo y azúcar se revisa de manera visual, la jaula Sorguera o también conocida como tolva, se lava y después; si en el tracto camión se detectan algunas filtraciones como agujeros que puedan desperdiciar el producto, se sella en ese momento, con un material tipo capas, al finalizar el mantenimiento de dicho remolque se cierra y se cubre la parte superior con una lona de trabajo rudo.

Para el transporte de aceite vegetal se utiliza otro vehículo, el cual es un auto tanque o también conocido como pipa, y el procedimiento que se lleva a cabo es el siguiente; primero se revisa de manera visual, posteriormente se lava después; al final se realiza una inspección a fondo para determinar que el auto tanque no tenga ninguna fuga del que pueda desperdiciar el producto. Si se detectan algunas filtraciones en la zona del vehículo, se inicia un proceso de soldadura y se verifica que la soldadura no deje ningún residuo, para finalizar, se cierra la escotilla y al tiempo que se espera la orden de carga. En la zona del taller de mantenimiento que se explicó en el párrafo anterior, si se requiere o se necesita algún material o herramienta no se localiza de manera rápida y precisa, esta problemática se origina desde que empezó a laborar la empresa, por lo cual se hace evidente la falta de un inventario que sea monitoreado diariamente, ya que solamente cuenta con un inventario por facturas. A todo esto, se tiene la siguiente pregunta de investigación: ¿Cómo implementar un inventario eficiente en la zona del taller de mantenimiento?

## **Discusión (Temas)**

El siguiente apartado está compuesto por el desarrollo de la metodología, que se planeó, se presenta tanto el cronograma de actividades, y la descripción de las actividades del proyecto. Ambos puntos están relacionados, ya que a partir de la determinación de las actividades del cronograma será posible la correcta redacción de las actividades dándole un seguimiento continuo y eficaz. El cronograma está elaborado respecto a la fecha límite de entrega del documento, por lo tanto, se distribuyeron las actividades en un periodo de tiempo de 15 semanas Se aplicarán las variables de porcentaje de implementación del inventario de 0 a 100% y se comprobara con la segunda variable la eficiencia del inventario. Para dicha planeación se tomaron como referencia las fases de la metodología, desplegando cada una de ellas para tener así un panorama más específico de la realización del proyecto.

#### **Planeación del proyecto**

Para una correcta representación de las actividades a realizar en el proyecto de investigación, se optó por generar un cronograma de actividades el cual está basado en las fases de la metodología y a partir de ellas se despliegan tareas específicas. Se consideró un total de 15 semanas, por ello cada actividad está programada para realizarse entre 1 a 4 días según el grado de dificultad con una jornada de 8 horas por día. Dicha planeación servirá como apoyo para establecer horarios y el tiempo necesario para la culminación de cada actividad, evitando de esta manera retraso y carga excesiva de trabajo. Se aplicarán las variables de porcentaje de implementación del inventario de 0 a 100% y se comprobara con la segunda variable la eficiencia del inventario.

| <b>PLANIFICADOR DE PROYECTO</b>                                  |                                                                                                    |                         |            |                                                 |                          |               |
|------------------------------------------------------------------|----------------------------------------------------------------------------------------------------|-------------------------|------------|-------------------------------------------------|--------------------------|---------------|
| Nombre del proyecto:                                             |                                                                                                    | <b>FECHA DE INICIO:</b> |            | <b>FECHA DE TERMINO</b>                         |                          |               |
| Implementación del inventario en la empresa Transportes Martínez |                                                                                                    |                         |            |                                                 |                          |               |
|                                                                  |                                                                                                    | <b>PROGRAMADO</b>       |            | Mario Daniel Amaya Gonzaléz<br><b>REALIZADO</b> |                          |               |
|                                                                  |                                                                                                    |                         |            |                                                 |                          |               |
| ID                                                               | <b>ACTIVIDADES</b>                                                                                                    | <b>INICIO</b>           | <b>FIN</b> | <b>DURACIÓN</b><br>(HRS)                        | <b>DURACIÓN</b><br>(JOR) | $\frac{9}{4}$ |
| $\mathbf{1}$                                                     | Etapa 1: Identificar los productos de la zona del taller de mantenimiento.                                                                                    |                         |            |                                                 |                          |               |
| $\overline{2}$                                                   | Se realizará un registro provisional de los productos del taller desde la entrada del<br>almacén de inventario hasta su interior.                             | 05/05/2021              | 07/05/2021 | 24 Hrs.                                         | 3 Días                   | 6.66%         |
| 3                                                                | Se aplicará el método de clasificación ABC de inventarios permite organizar la<br>distribución de las distintas mercancías dentro del almacén.                | 10/05/2021              | 12/05/2021 | 24 Hrs.                                         | 3 Días                   | 6.66%         |
| 4                                                                | Los productos enlistados se organizarán en una base de datos.                                                                                                 | 18/05/2021              | 20/05/2021 | 24 Hrs.                                         | 3 Días                   | 6.66%         |
| $\overline{\mathbf{s}}$                                          | Etapa 2: Enlistar y contabilizar todos los productos de la zona.                                                                                              |                         |            |                                                 |                          |               |
| 6                                                                | Registro de llaves para mecánica de pulgadas y milimétricas.                                                                                                  | 26/05/2021              | 28/05/2021 | 24 Hrs.                                         | 3 Días                   | 6.66%         |
| 7                                                                | Registro de herramienta de trabajo para el mantenimiento de los tractocamiones.                                                                               | 01/06/2021              | 03/06/2021 | 24 Hrs.                                         | 3 Días                   | 6.66%         |
| 8                                                                | Registro de refacciones de tracto camiones nuevos y de uso.                                                                                                   | 07/06/2021              | 09/06/2021 | 24 Hrs.                                         | 3 Días                   | 6.66%         |
| 9                                                                | Registro de productos mas utilizados en mantenimiento a los tractocamiones.                                                                                   | 15/06/2021              | 17/06/2021 | <b>24 Hrs.</b>                                  | 3 Días                   | 6.66%         |
| 11                                                               | Etapa 3: Clasificación y registro de todos los productos.                                                                                                    |                         |            |                                                 |                          |               |
| 12                                                               | Clasificacion y registro de productos servibles y no servibles en una hoja de Excel.                                                                          | 23/06/2021              | 25/06/2021 | 24 Hrs.                                         | 3 Días                   | 6.66%         |
| 13                                                               | Etapa 4: Seleccionar el software.                                                                                                    |                         |            |                                                 |                          |               |
| 14                                                               | Seleccionar el software eficiente para el registro de inventario en la empresa y<br>proporcionar información acerca de él y como operarlo.                    | 28/06/2021              | 30/06/2021 | <b>24 Hrs.</b>                                  | 3 Días                   | 6.66%         |
| 15                                                               | Comprobar que el software tiene una implementación y eficiencia del 90% a 100%.                                                                               | 01/07/2021              | 03/07/2021 | <b>24 Hrs.</b>                                  | 3 Días                   | 6.66%         |
| 16                                                               | Mostrar todas las caracteristicas del software y beneficios que entregara a la empresa.                                                                       | 05/07/2021              | 07/07/2021 | 24 Hrs.                                         | 3 Días                   | 6.66%         |
| 17                                                               | Etapa 5: Control del software.                                                                                                    |                         |            |                                                 |                          |               |
| 18                                                               | Se proporcionará información de cómo control el software por los operadores de la<br>zona de taller de mantenimiento y personal administrativo de la empresa. | 13/07/2021              | 15/072021  | 24 Hrs.                                         | 3 Días                   | 6.66%         |
| 19                                                               | El siguiente capítulo está compuesto por instructivos, imágenes y un video que<br>apoyaran para el manejo del software SisSale.                               | 19/07/2021              | 21/07/2021 | 24 Hrs.                                         | 3 Días                   | 6.66%         |
| 20                                                               | Etapa 6: Almacenamiento y actualización de la base de datos.                                                                                                  |                         |            |                                                 |                          |               |
| 21                                                               | Todos los productos de la zona del taller de mantenimiento, se registraron en el<br>software.                                                                 | 28/07/2021              | 30/08/2021 | <b>24 Hrs.</b>                                  | 3 Días                   | 6.66%         |
| 22                                                               | Se capacito al personal de la empresa para el manejo del software.                                                                                            | 02/08/2021              | 04/08/2021 | <b>24 Hrs.</b>                                  | 3 Días                   | 6.66%         |

*Tabla 1: Planeación del proyecto (Ver anexo 1)*

#### **Desarrollo de actividades**

Etapa 1: Identificar los productos de la zona del taller de mantenimiento.

Se identificarán todos los productos del área del taller de mantenimiento, herramientas, refacciones y equipos de trabajo.

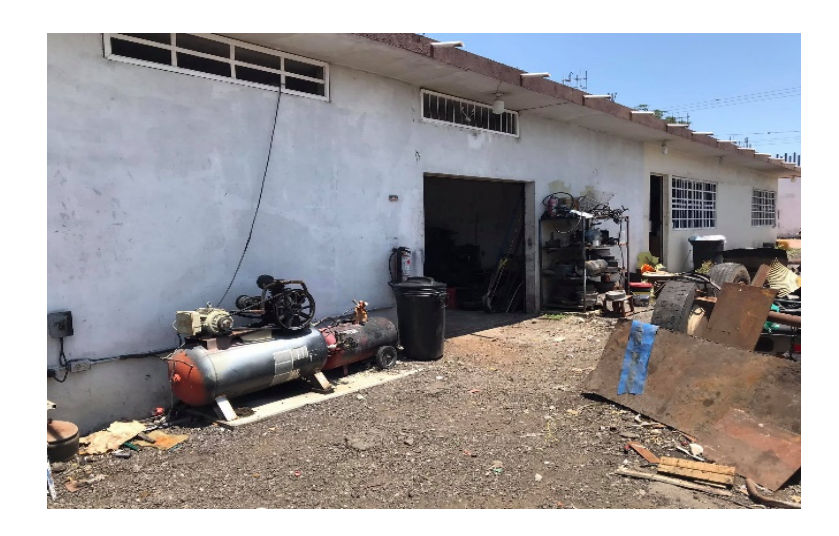

*Imagen 1 Entrada a la zona del taller de mantenimiento donde se identificarán todos los productos de la zona.*

Se realizará un registro provisional de los productos del taller desde la entrada del almacén de inventario hasta su interior.

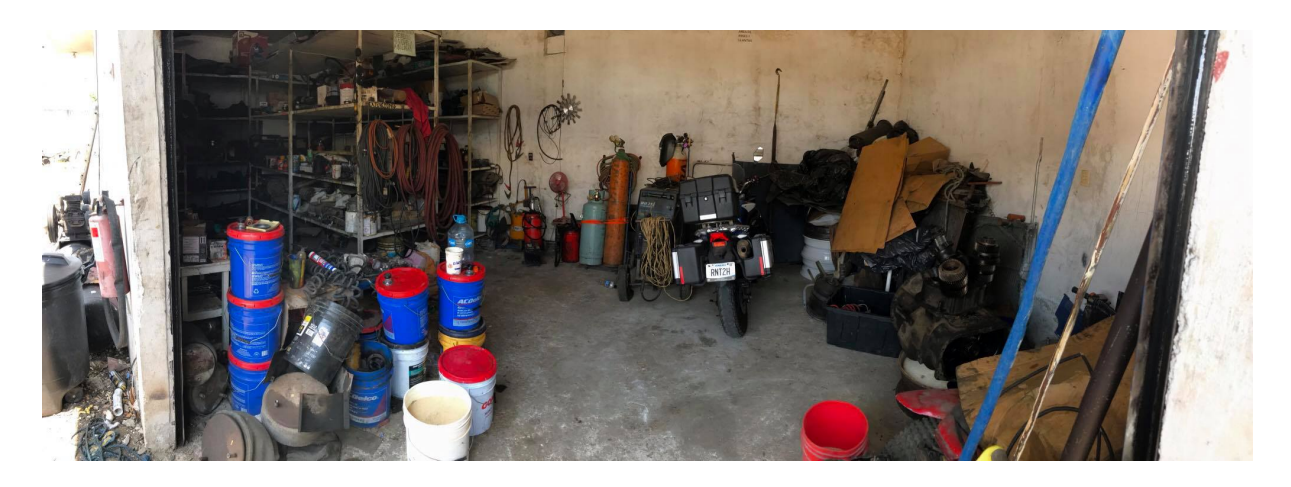

*Imagen 2 Entrada principal y vista de los productos que serán inventariados.*

Se aplicará el método de clasificación ABC de inventarios, que permite organizar la distribución de las distintas mercancías dentro del almacén a partir de su relevancia para la empresa, de su valor y de su rotación. Con este sistema se prioriza la adquisición y colocación de los productos

no por su volumen o cantidad, sino por el aporte económico que supone para la empresa. El sistema ABC se basa en el principio de Pareto o regla del 80/20, que indica que el 20% del esfuerzo es responsable del 80% de los resultados.

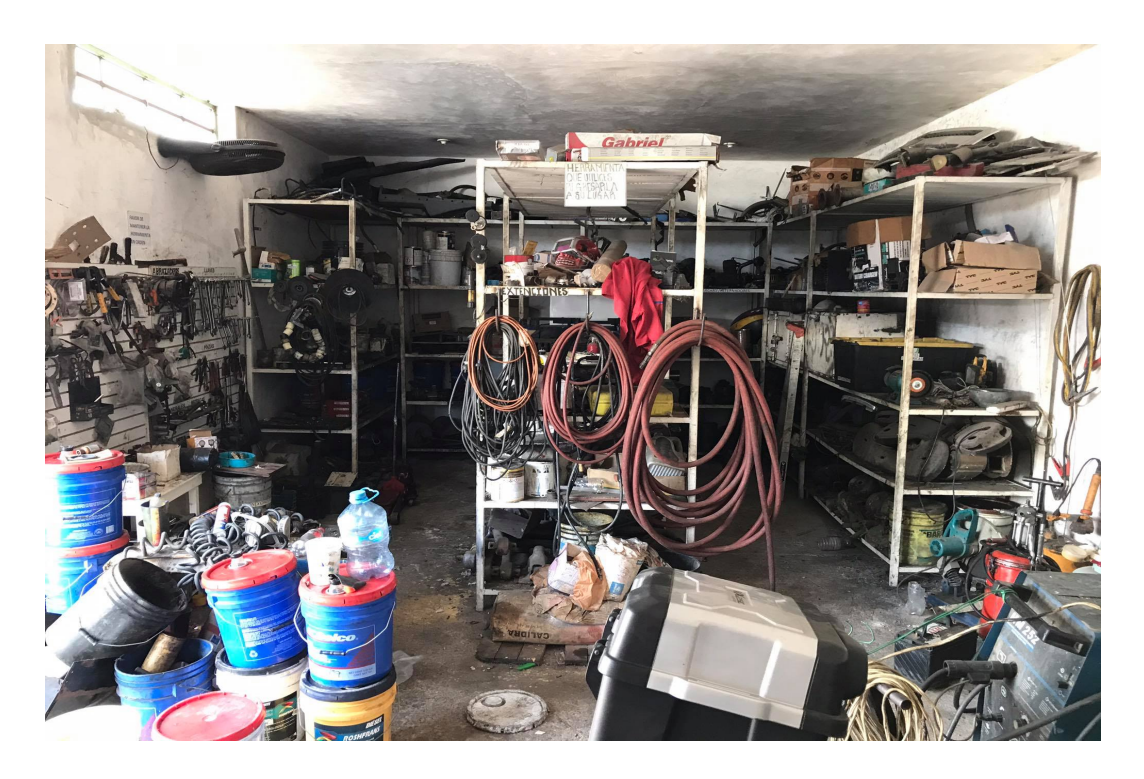

*Imagen 3 Almacén ya inventariado con todos sus productos.*

Los productos enlistados se organizarán en una base de datos.

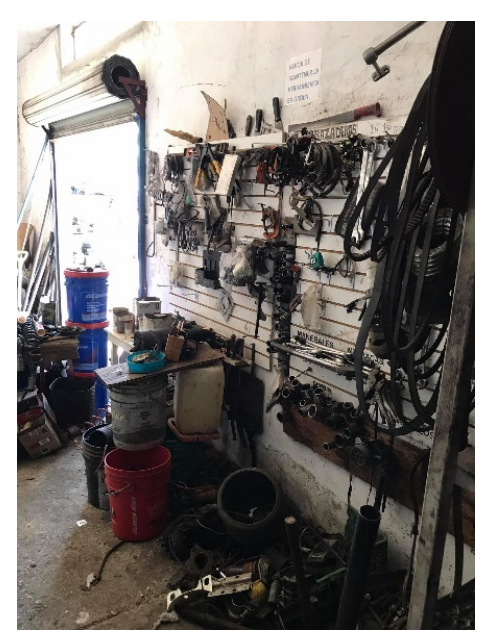

*Imagen 4 Organización de la herramienta y equipos de trabajo.*

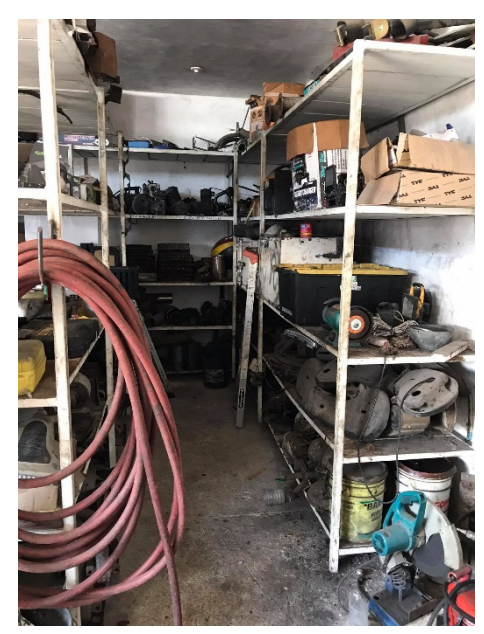

*Imagen 5 Materiales y herramienta de mano.*

Etapa 2: Enlistar y contabilizar todos los productos de la zona.

En esta etapa se mostrará todos los productos de la zona del taller de mantenimiento, cantidad de productos y demanda de productos (cuales se solicitan más). Registro de llaves y dados para mecánica de pulgadas y milimétricas:

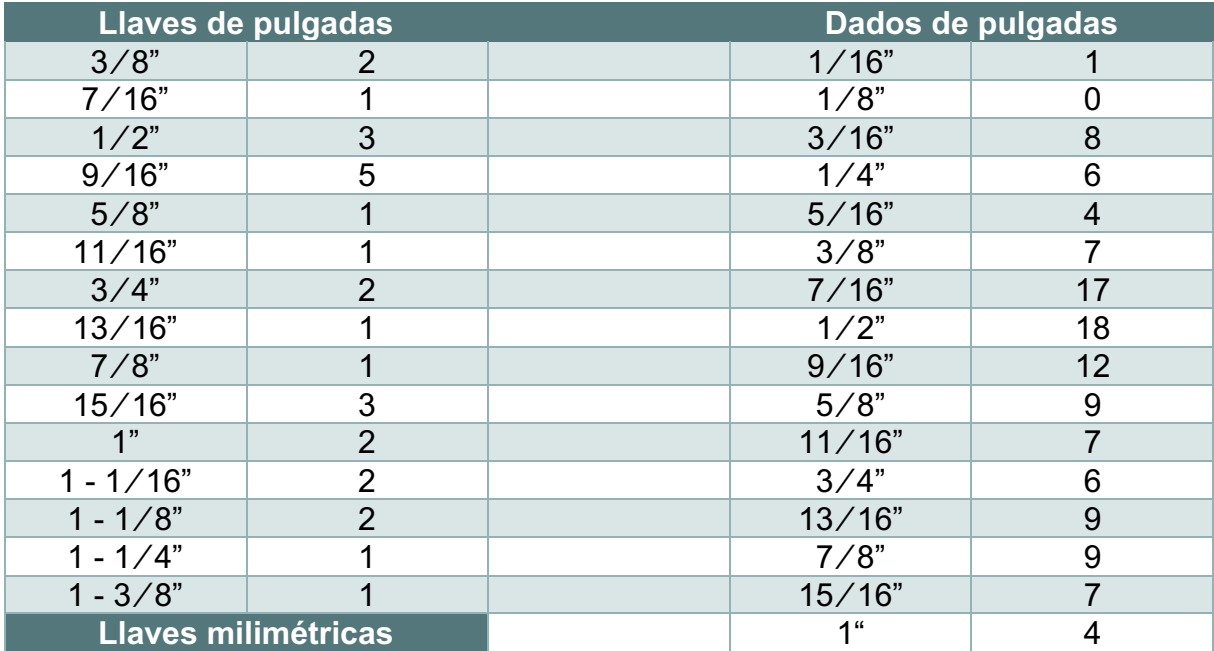

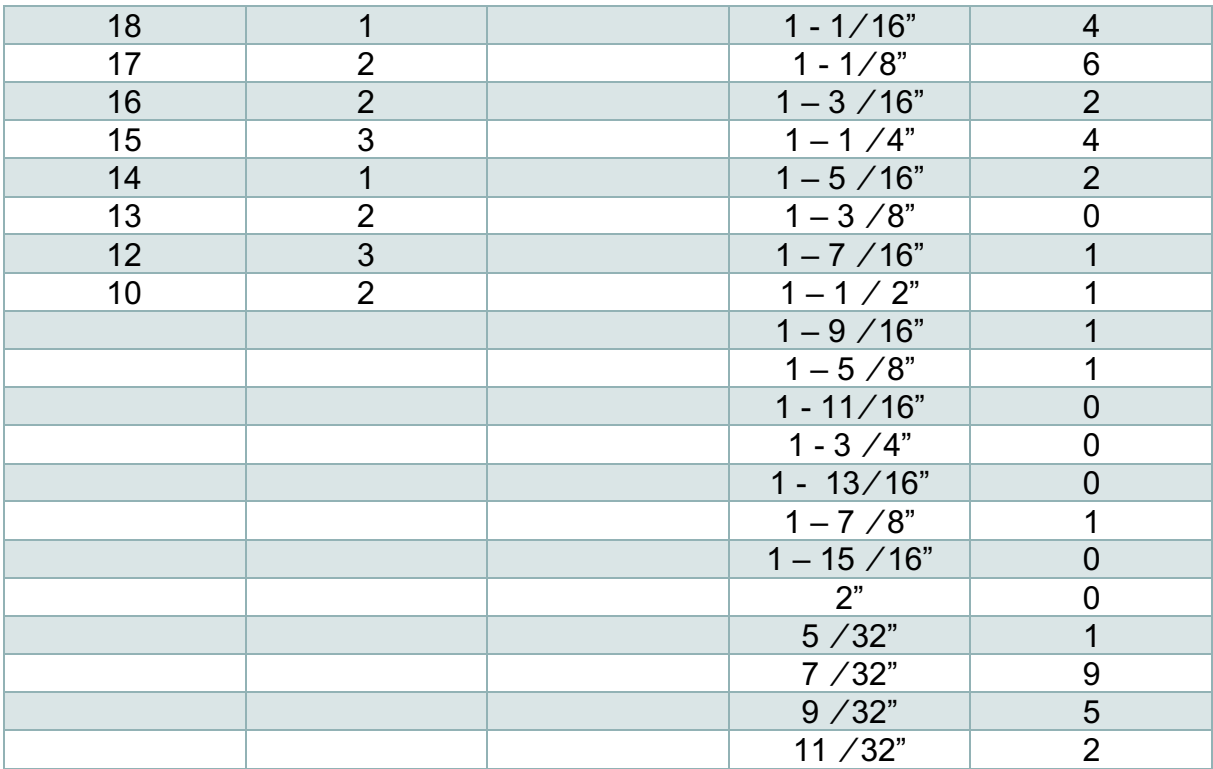

Registro de herramienta de trabajo para el mantenimiento de los tractocamiones:

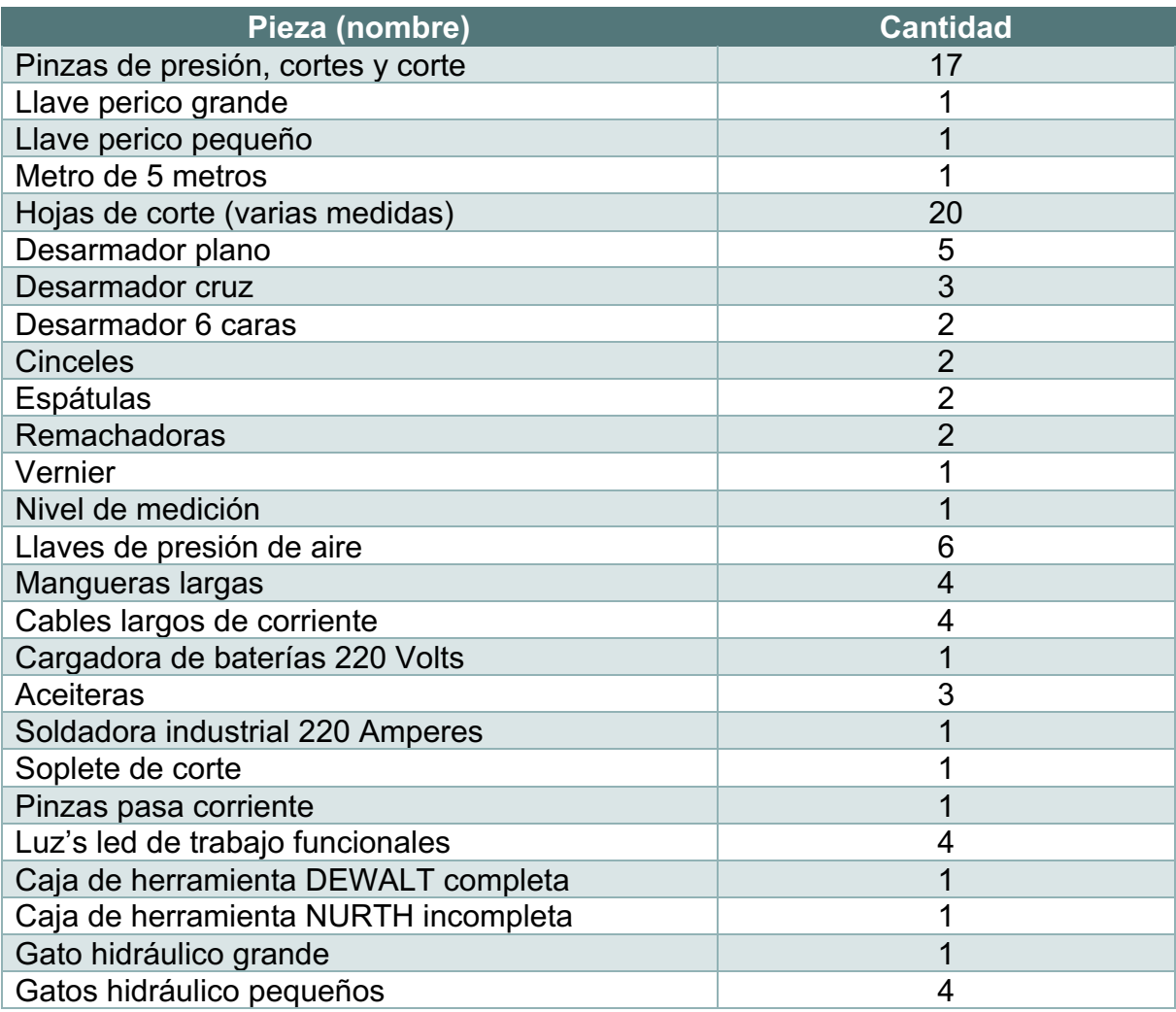

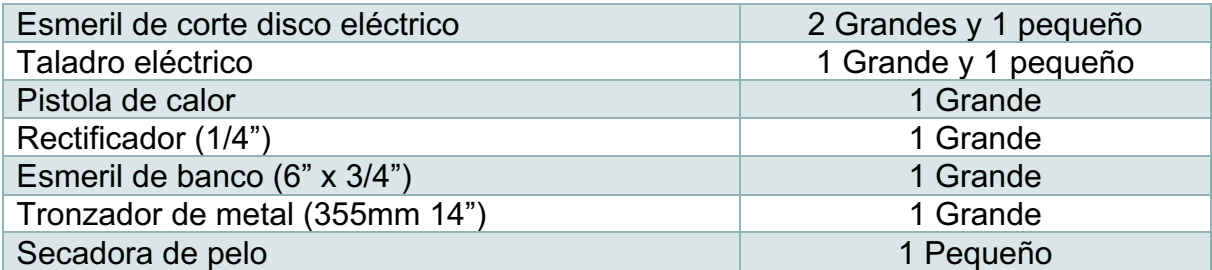

Registro de refacciones de tracto camiones nuevos y de uso:

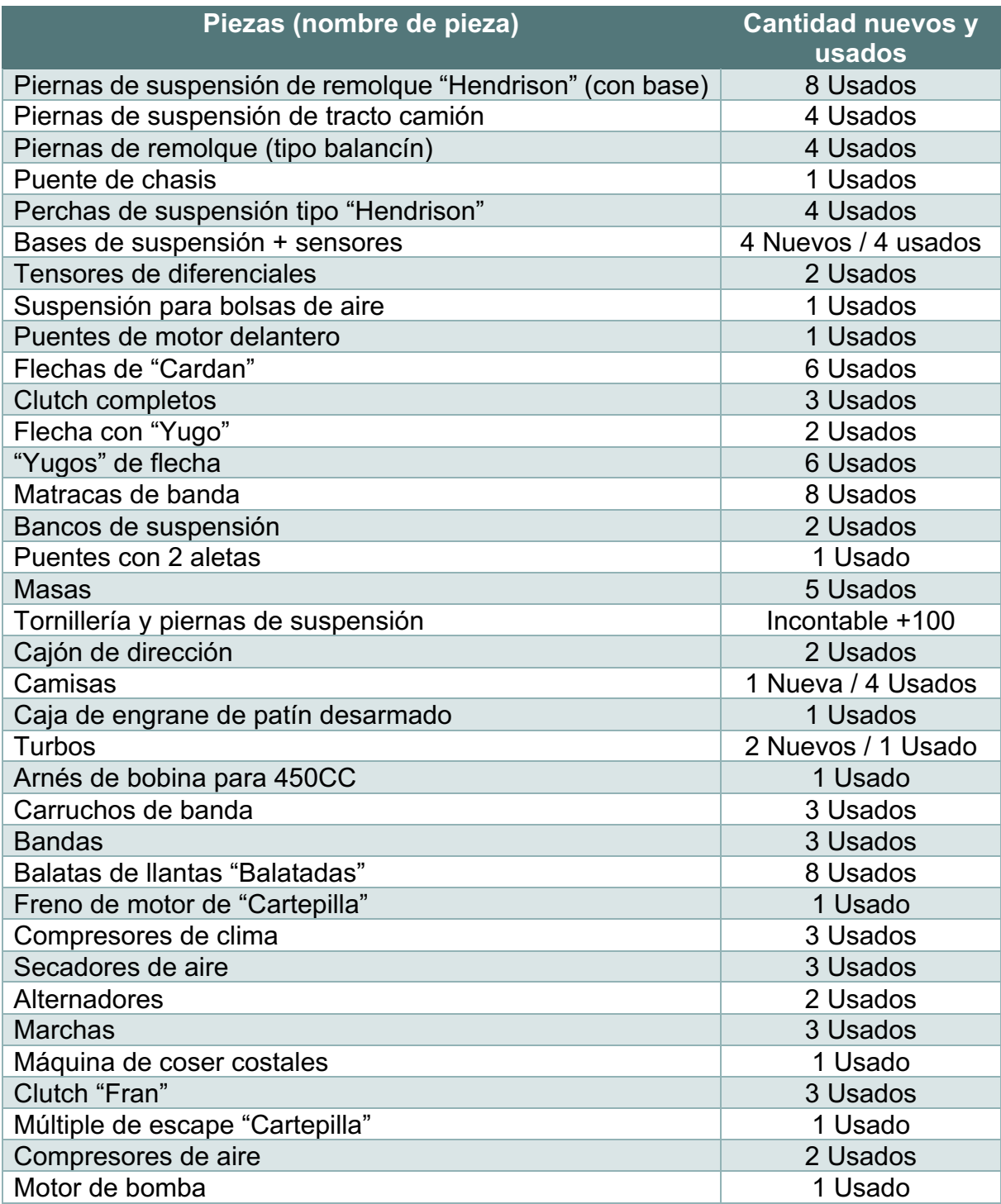

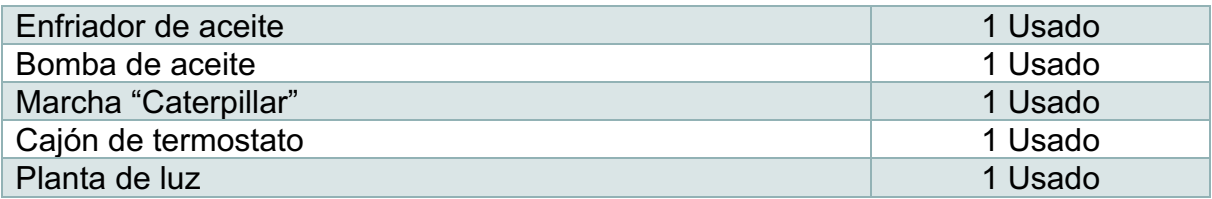

Registro de productos más utilizados en mantenimiento a los tractocamiones:

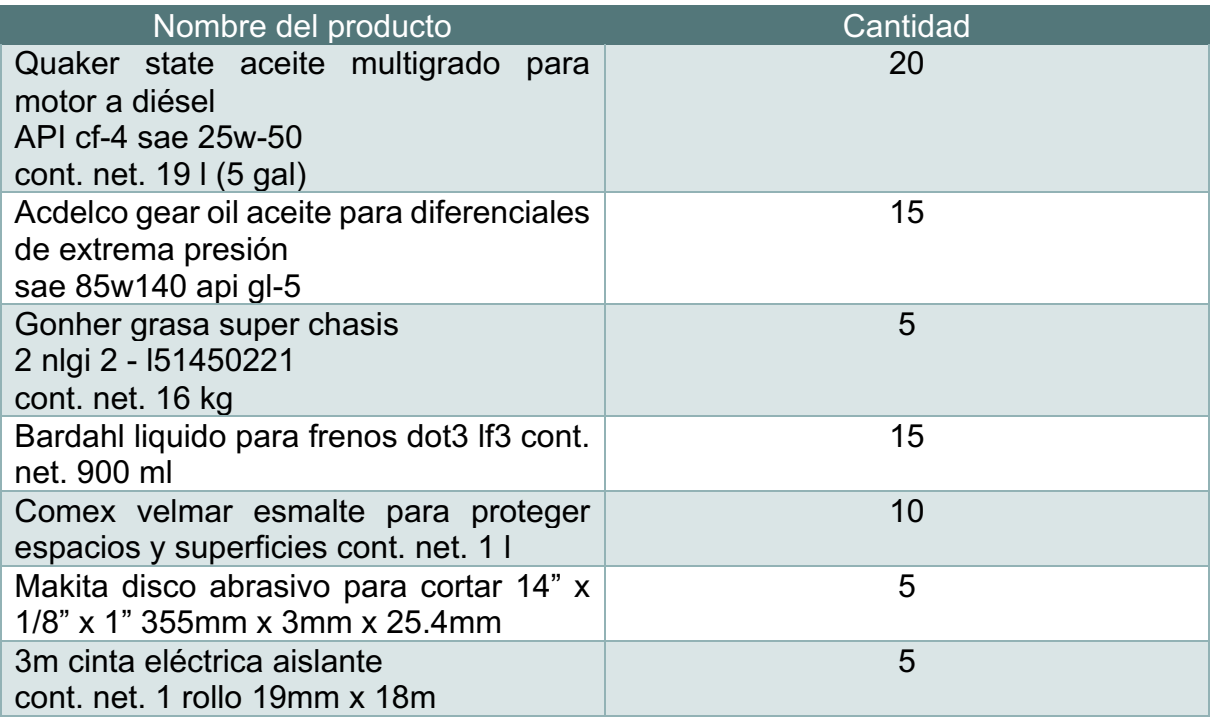

#### **Etapa 3: Clasificación y registro de todos los productos.**

En esta etapa se clasificarán y se registraran todos los productos en una base de datos, como cuáles son las herramientas, refacciones y equipos de trabajo (cuales sirven o no).

## **(Anexo 2)**

#### **Etapa 4: Seleccionar el software.**

Seleccionar el software eficiente para el registro de inventario en la empresa y proporcionar información acerca de él y como operarlo. Comprobar que el software tiene una implementación y eficiencia del 90% al 100%:

- $\triangleright$  El software es fácil de operar.
- $\triangleright$  Es gratuito para su uso.
- Ø No requiere internet para su uso (solamente requiere internet para su instalación).
- Ø Las características principales del software son la creación de perfiles para el manejo de el en la empresa, se registran los productos de la base de datos, por diagramas muestra el monitoreo de los productos almacenados de entrada y salida.
- $\triangleright$  Se puede realizar facturas en tiempo y forma.
- $\triangleright$  Al programa sirve para equipos con sistema operativo Windows 7 al más reciente Windows 10.
- $\triangleright$  Son mínimos los requisitos del sistema de una computadora.
- Ø Link de página donde se obtuvo el software SisSale.

El software seleccionado con todas las características requeridas es el siguiente:

SisSale es un software en el que se registran todos los productos que entran en el área de inventario o almacén, tiene varios beneficios: registro de los productos en el software, funciona si tú lo requieres con pistola lector de código y no requiere conexión a internet para su uso.

Módulos del software:

- $\triangleright$  Usuarios
- $\triangleright$  Roles de inventarios
- $\triangleright$  Productos
- $\triangleright$  Proveedores
- $\triangleright$  Clientes
- $\triangleright$  Sucursales
- $\triangleright$  Ventas
- Ø Crédito
- $\triangleright$  Compras
- Ø Reportes del día
- $\triangleright$  Reportes por rengo de fechas

Cabe de destacar que el software es gratuito para su instalación, por lo que pueden ser utilizado en cualquier empresa.

### **Etapa 5: Control del software.**

Se proporcionará información de cómo control el software por los operadores de la zona de taller de mantenimiento y personal administrativo de la empresa.

El siguiente capítulo está compuesto por instructivos, imágenes y un video que apoyaran para el manejo del software SisSale.

Los siguientes instructivos ayudaran al manejo y conocimiento del software desde como ingresar al software, crear nuevos usuarios con algunos permisos de manejo del software, registrar productos del inventario y reportes del día.

#### **1- Como ingresar al software:**

Para ingresar al software por defecto ya tendrá integrador un perfil que será del tipo administrador con todos los permisos para manipular la información:

- Para ingresar al software el programa por un instructivo propio al momento de instalar te otorga una serie contraseñas y el nombre del usuario:
- Escribir el usuario y la contraseña: Usuario: ADMIN y Contraseña: ADMIN
- Después de ingresar el usuario y la contraseña, seleccionar con click izquierdo "INGRESAR" para acceder al software: Al ingresar correctamente el usuario y la contraseña, se mostrará un aviso de ingreso:
- Seleccionar con clic izquierdo "aceptar" en la nueva ventana para ingresar se mostrará igual que la siguiente imagen:

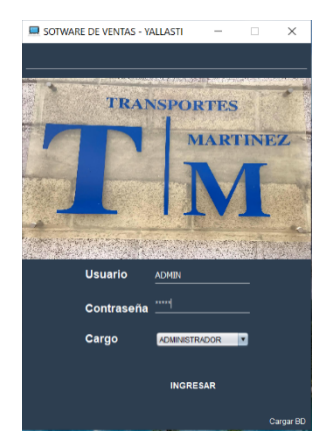

*Imagen 6 Software SisSale ingreso de usuario.*

Este es el inicio principal del software donde mostrara de manera automática fecha y hora basándose en la información de la computadora donde se opera, en la parte superior mostrara las pestañas importantes del software.

Enlace para ingresar a un video tutorial de como ingresar al software: SisSale.

### **2- Como crear nuevos perfiles en el software para los trabajadores de la empresa:**

En el inicio principal del software, parte arriba en la izquierda está ubicado en una pestaña con el nombre "Archivo" seleccionar con clic izquierdo. Se abrirá la pestaña, seleccionaremos "Administración de Usuarios" en automático se abrirá 2 pestañas nuevas y seleccionaremos con clic izquierdo "Tipo Usuario".

- Al seleccionar con clic izquierdo abrirá una nueva página.
- Se puede observar que se abre una hoja con el nombre de "REGISTRO DE TIPO USUARIO", en la parte de inferior se localiza un cuadro con nombre de "Descripción" donde se podrá redactar el nombre del usuario el cual desee.
- En el recuadro de abajo con nombre "Roles de usuario" se seleccionará las opciones que guste el administrador a otorgar ese perfil.
- En el lado derecho están las opciones de "Guardar", "Eliminar" y "Cancelar".

Por último, en el apartado final de abajo se mostrará en una tabla, todos los roles de usuario seleccionados.

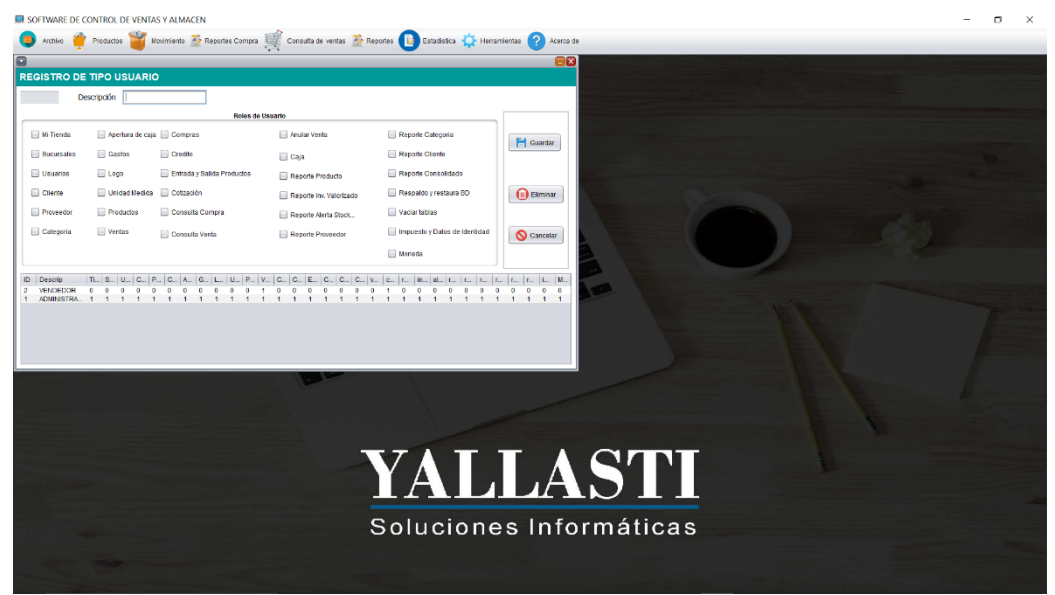

*Imagen 7 Creación de nuevos usuarios en el software SisSale.*

Enlace para ingresar a un video tutorial de cómo crear un perfil de usuario: SisSale.

### **3- Como registrar los productos para inventariado:**

En el inicio principal del software, parte arriba en la izquierda está ubicado en una pestaña con el nombre "Productos" seleccionar con clic izquierdo.

- Se abrirá 2 opciones: "Unidad de medida" y "Productos" el cual seleccionaremos la segunda opción.
- Al presionar se abrirá una hoja de registro del producto el cual deseas agregar.
- Por último, en la parte de la derecha tendrás la opción de: "Guardar", "Eliminar", "Cancelar", "Imprimir" y "Alerta de Stock". La cual es "Guardar" los registros solicitados.

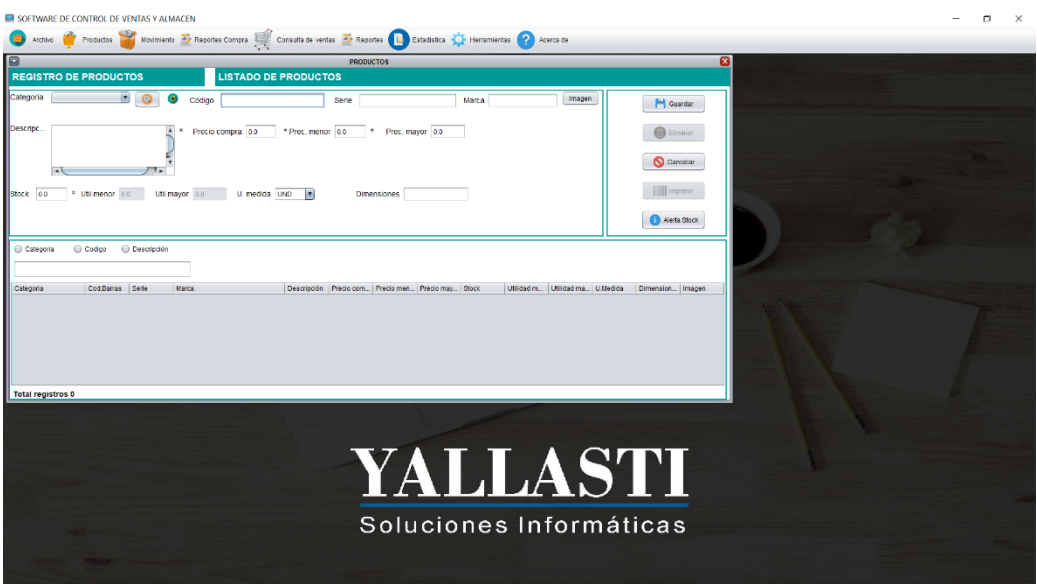

*Imagen 8 Registro de productos para el inventario en el software SisSale.*

Enlace para ingresar a un video tutorial de como agregar un producto en el software: SisSale.

#### **Etapa 6: Almacenamiento y actualización de la base de datos.**

Se almacena en el software los datos recolectados y se proporcionará información de cómo actualizar la base de datos para entrada o salida de los productos.

Todos los productos del inventario de la zona del taller de mantenimiento, que se revisaron previamente en tablas anteriores ya se han registrado en el software SisSale.

Para que el software implementado tenga la eficacia obtenida, se necesita actualizar la base de datos del software diariamente, en la etapa 5 se realizó los pasos necesarios para seguir alimentando el software y que el personal del inventario lo sigan ejecutando.

# **Resultados**

En este apartado se mostrarán los resultados de la implementación de las etapas aplicadas en la zona del taller de mantenimiento, cuáles fueron los logros obtenidos por dicha implementación, la eficiencia del software implementado, los trabajos futuros del mismo documento de tesina cuales pueden ser las actualizaciones y nuevos objetivos a implementar.

En el proyecto de tesina se midió en un porcentaje del 0% al 100% la implementación de las 6 etapas se consideró un total de 15 semanas, por ello cada actividad está programada para realizarse entre 1 a 4 días según el grado de dificultad con una jornada de 8 horas por día.

Tabla de implementación de las 6 etapas en porcentajes:

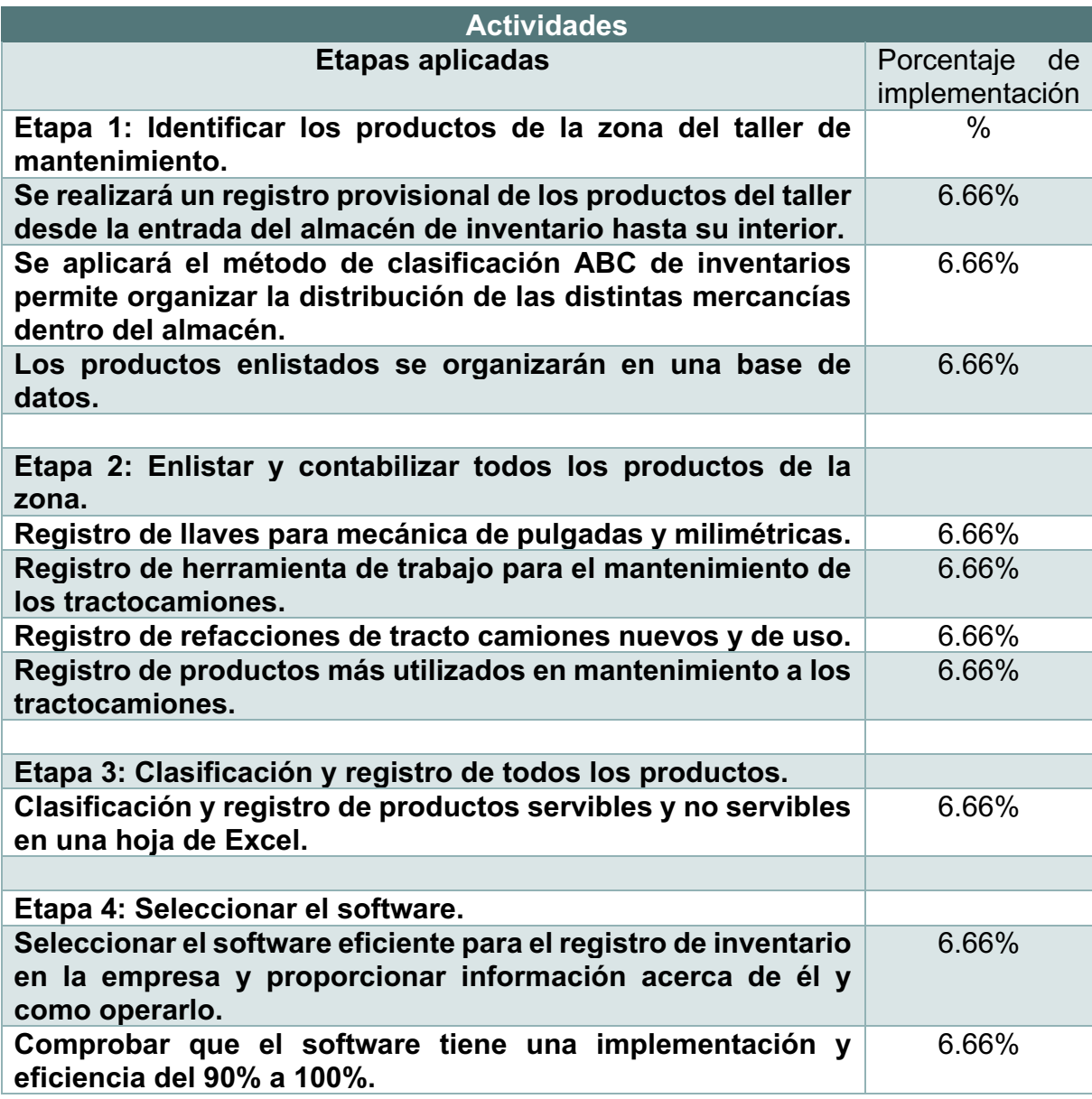

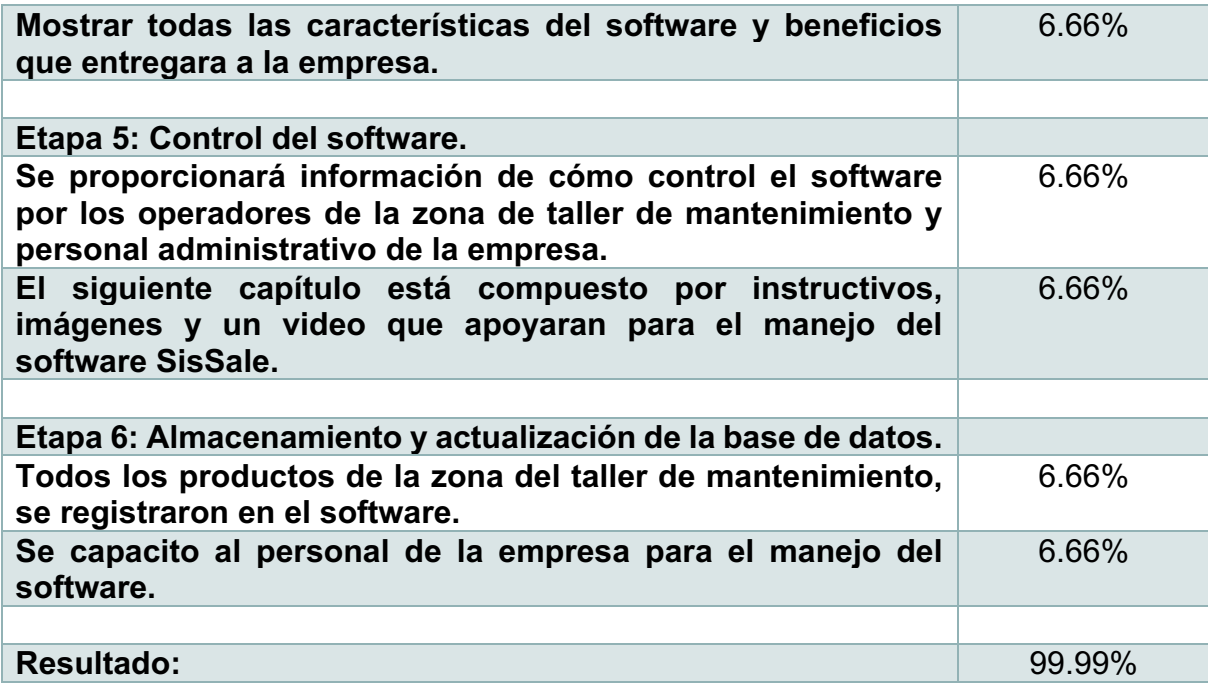

La implementación de las 6 etapas con sus distintas actividades obtuvo una eficacia del 99.99% del cual es aceptable dentro de la empresa. La implementación del software con las bases de datos y sus respectivos instructivos genera que la empresa sea más eficaz y eficiente con su administración de productos. Las investigaciones realizadas anteriormente en el marco teórico concreto el desarrollo de la implementación de las etapas.

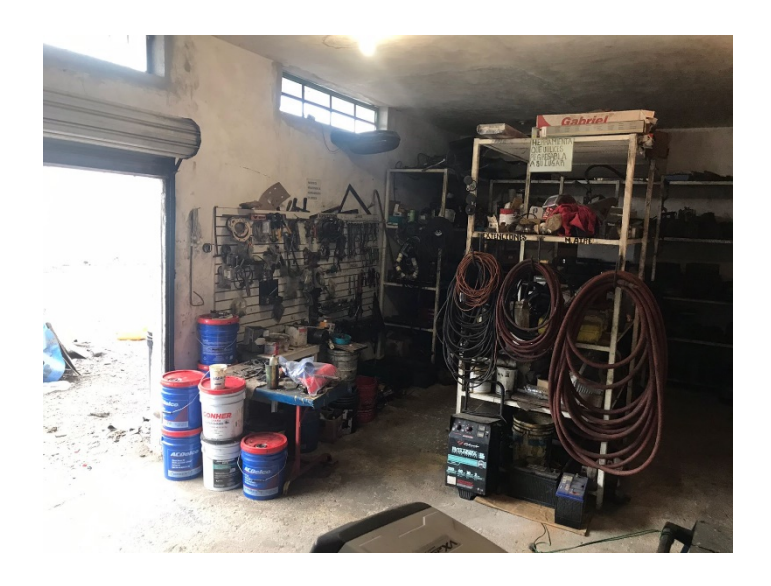

*Imagen 9 Zona del taller de mantenimiento ordenado todos los productos.*

# **Conclusión**

En el proceso de selección del software se pudieron encontrar otras propuestas de implementación en otras áreas o con otras necesidades de acuerdo a lo que se requiera, registrar en una base de datos es fiable por determinado tiempo pero la implementación de un software se obtiene una eficiencia segura al momento de registrar los productos en una base de datos, además es operable con la capacitación realizada y los instructivos creados, para que la empresa tenga un mejor desarrollo en sus áreas es necesario implementar nuevas propuestas.

Las dos variables; implementación en el inventario y eficiencia del inventario son considerados los más importantes y favorables dentro de las etapas implementadas, ya que se tienen que ejecutar los objetivos mediante el estudio científico.

El proyecto de investigación: "Implementación del inventario en la empresa Transportes Martínez" es un estudio complemento, que puede ser implementado en cualquier empresa y con el paso del tiempo puede actualizarse a las demandas requeridas.

# **Trabajos Futuros**

El proyecto de investigación consta de implementación de un inventario consta de muchas etapas que necesitan ser implementadas en su totalidad, 2 etapas se consideran las más importantes, enlistar y contabilizar todos los productos de la zona y por último seleccionar el software más conveniente a las necesidades de la empresa. Para darle seguimiento o actualización a la tesina es necesario actualizar estas 2 etapas:

Enlistar y contabilizar todos los productos de la zona con un nuevo formato. Seleccionar el software más conveniente a las necesidades de la empresa, para ello existen inmensas opciones para crear un software a las necesidades y no buscarlo.

# ANEXO 1

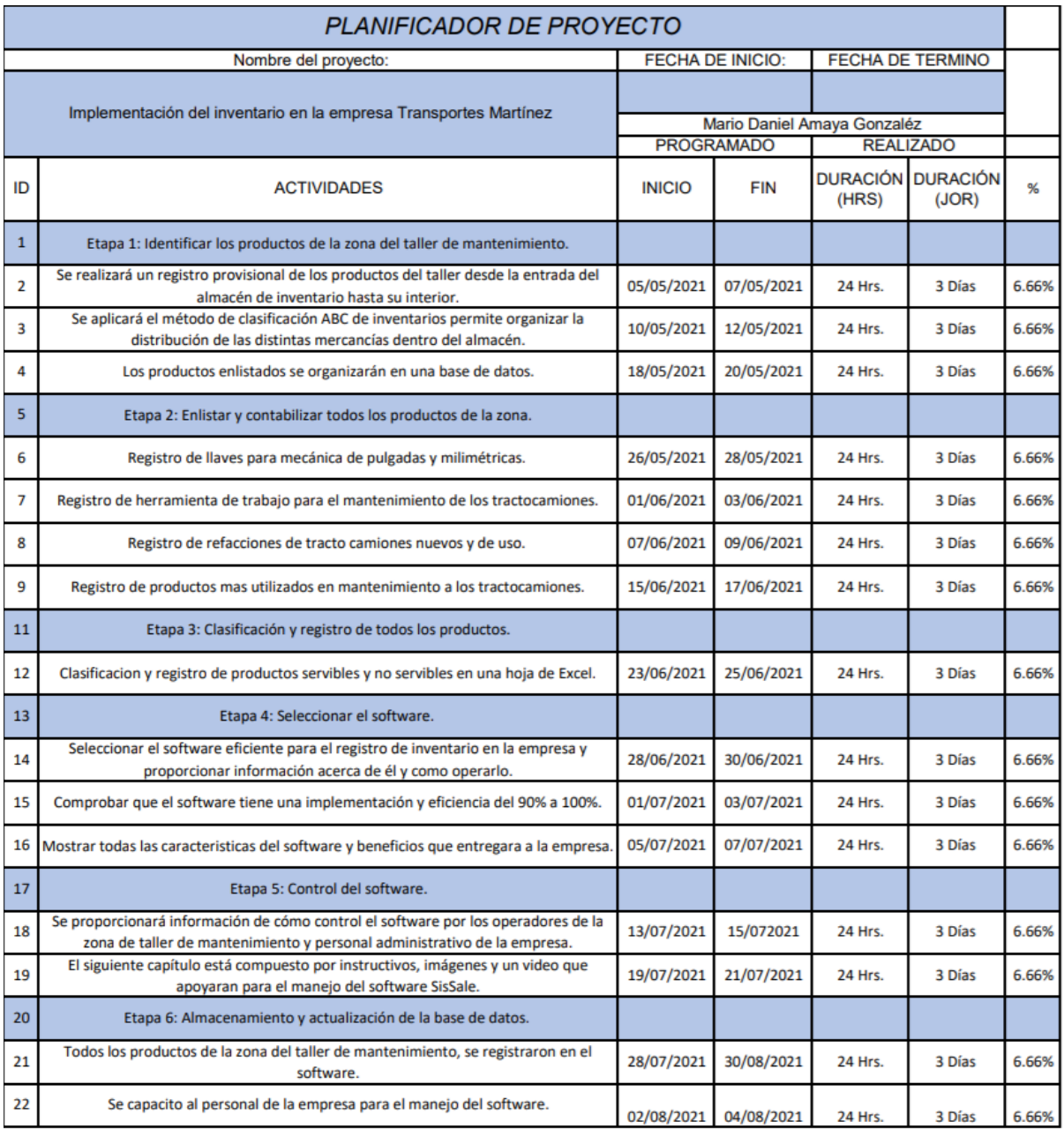

# ANEXO 2

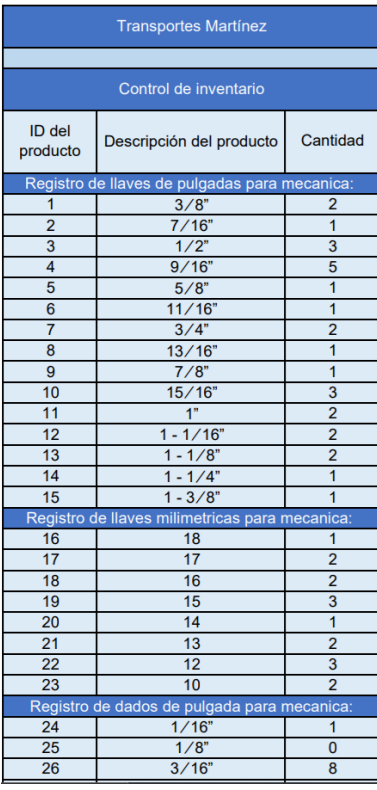

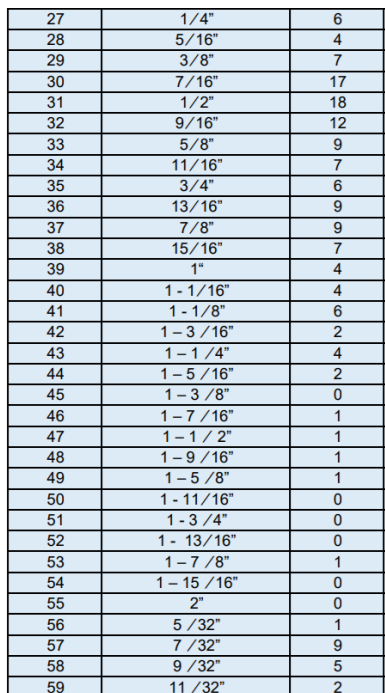

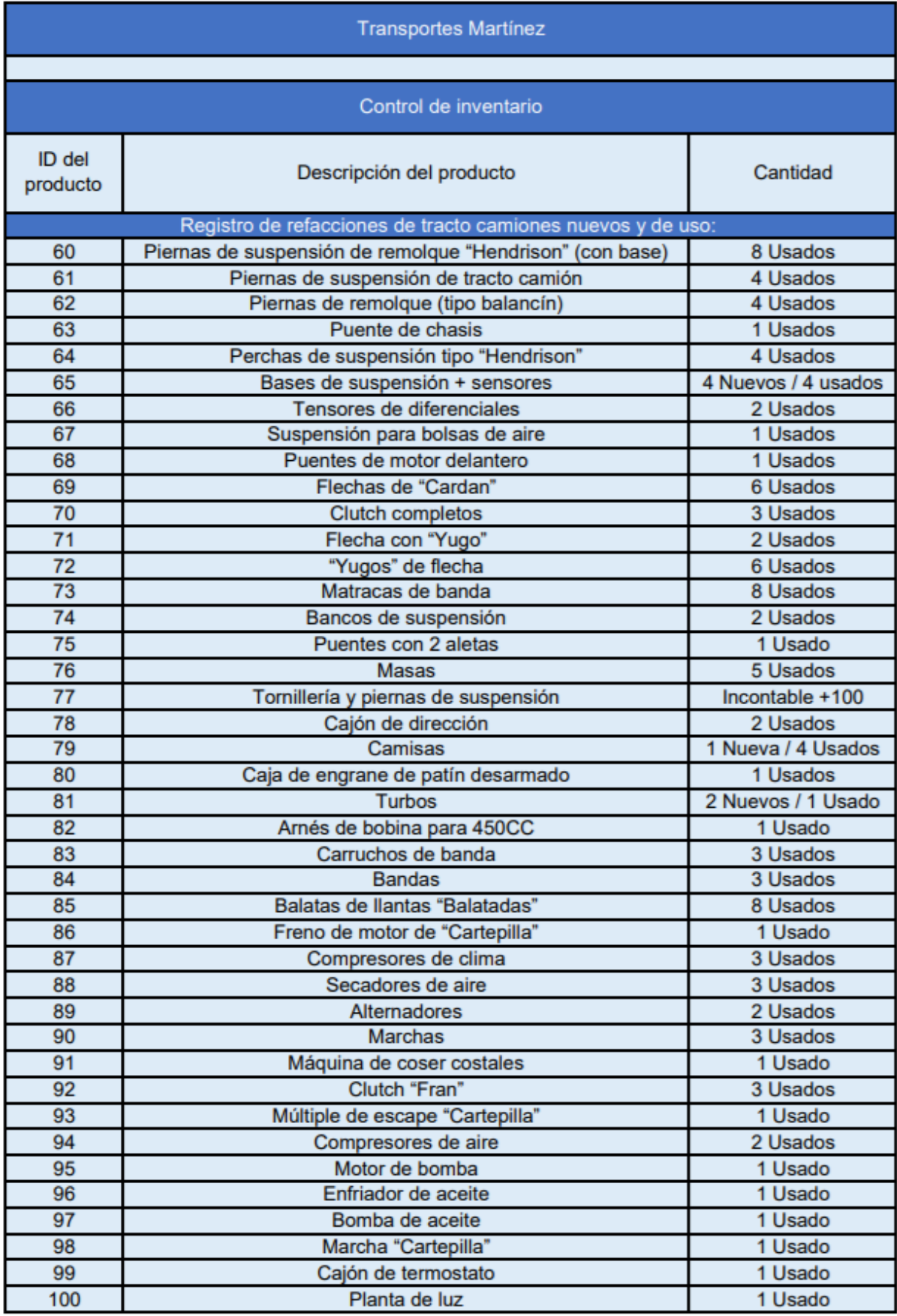

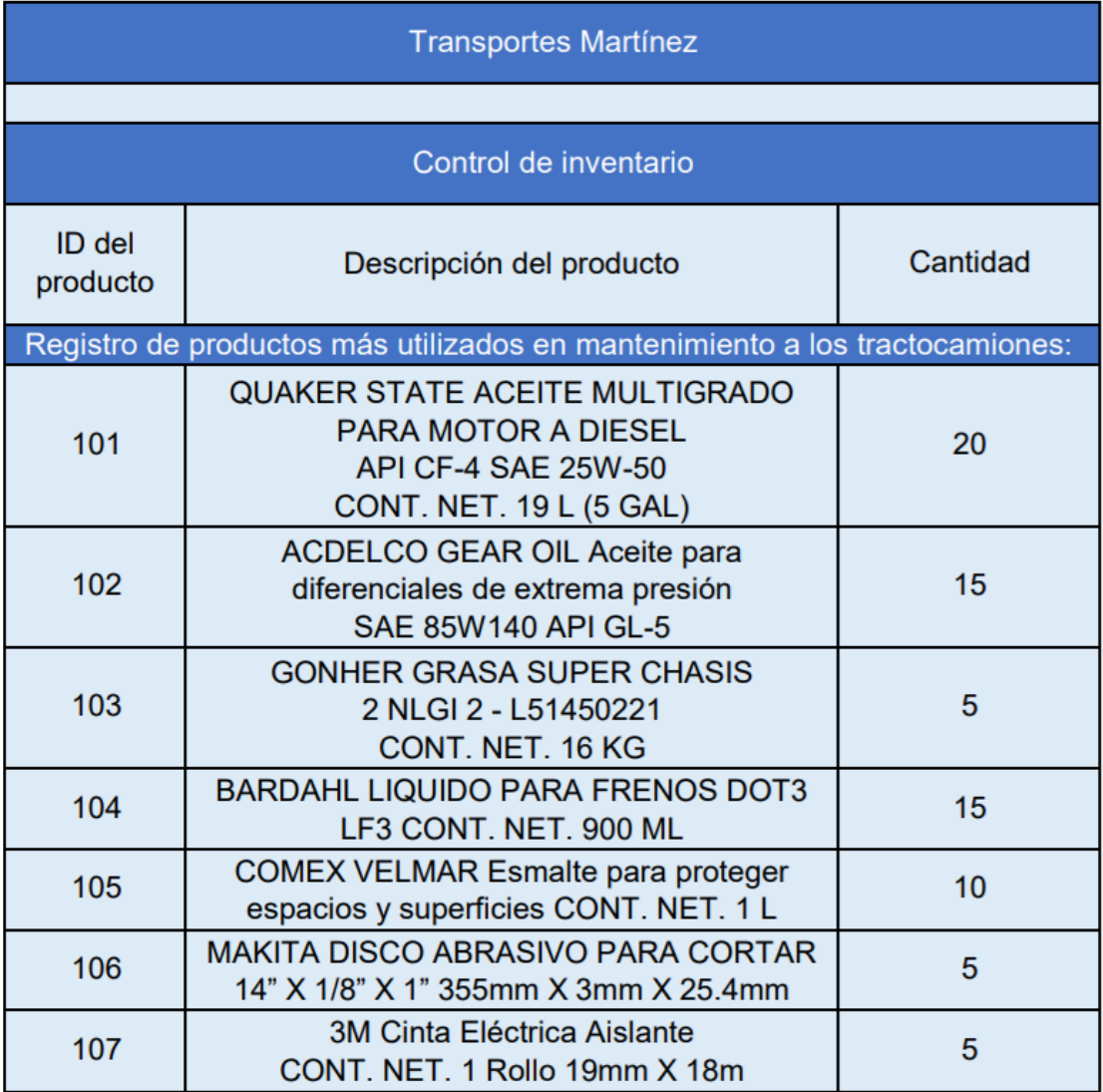

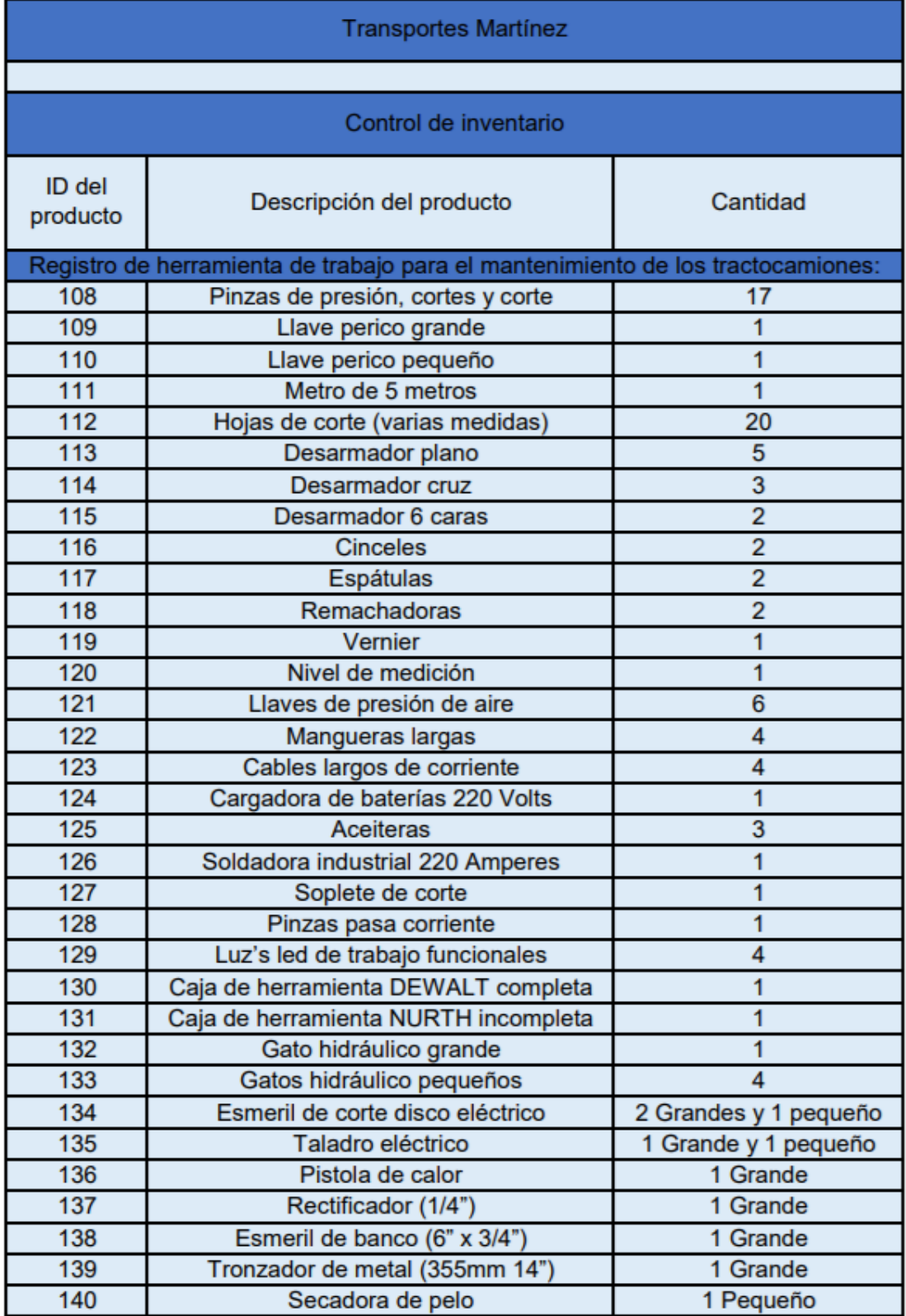

# **Referencias**

#### **Libros**

Rivera Duque, W. (2019) Análisis e implementación del sistema ABC en el inventario agrícola de una planta de producción de alcohol. Universidad Santiago de Cali, Facultad de Ingeniería, Especialización en gerencia logística integral.

#### **Artículos**

Voigtmann GmbH (2005). Implementación del inventario.

Adrián Yirda (2021). Eficiencia del inventario.

#### **Documentos Electrónicos**

Castañeda. (2013). Google Académico. Recuperado el 21 de mayo de 2021, de https://repository.unilibre.edu.co/bitstream/handle/10901/9430/DOCUMENTO%20FINAL.pdf ?sequence=1&isAllowed=y

Figueroa. (2015). Google Académico. Recuperado 22 de mayo de 2021, de http://repobib.ubiobio.cl/jspui/bitstream/123456789/639/1/Figueroa%20Romero%2C%20Ismae l.pdf

Juan Sánchez. (28 de abril del 2014). 0. Recuperado 22 de mayo de 2021, de https://dspace.ups.edu.ec/bitstream/123456789/6526/1/UPS-CT003150.pdf.

Alith López. (2015). Google Académico. Recuperado 23 de mayo de 2021, de https://repositorio.uptc.edu.co/bitstream/001/1477/2/TGT-225.pdf.

Leonardo Velastegui. (2011). Google Académico. Recuperado 01 junio de 2021, de https://dspace.ups.edu.ec/bitstream/123456789/7805/1/UPS-CT004654.pdf

Gloria Jaimes. (2016). Google Académico. Recuperado 09 de junio de 2021, de https://repositorioinstitucional.buap.mx/handle/20.500.12371/2345.